# **PERHITUNGAN PENILAIAN SERTIFIKASI GURU SEKOLAH MENENGAH KEJURUAN MAKARYA 1 DENGAN METODE SIMPLE ADDITVE WEIGHTING (SAW) BERBASIS WEBSERVER**

Dimas Bergas Dewantoro dan Fitri Sjafrina STMIK Jakarta STI&K Jl. BRI No.17, Radio Dalam, Kebayoran Baru, Jakarta Selatan 12140 {dimasbergasd, fitrisjafrina}@gmail.com

#### **ABSTRAK**

*Pengajar atau guru profesional dapat meningkatkan kualitas mutu ajar suatu intitusi pendidikan dan untuk menjamin guru profesional di butuhkan sertifikasi guru untuk membantu institusi dalam pemilihan guru profesional, maka perlu dilakukan pengembangan sistem informasi untuk memenuhi kebutuhan di lingkungan sekolah, melalui website yang di buat dengan menggunakan software aplikasi pendukung PHP dan SQL. dari hasil program aplikasi yang telah di buat dan di implementasikan melalui uji program, dapat sebagai penunjang pengambilan keputusan bagi para pengguna khususnya para guru sertifikasi saat ini dan di saat yang akan datang. mengembangkan manajemen webserver menggunakan aplikasi Sublime Text 3 sebagai text editor, dengan metode Simple Additive Weighting (SAW). Dari metode SAW dapat tersaji informasi presentase perhitungan dari setiap poin dalam pelaporan sertifikasi guru. Pada Sekolah Menengah Kejuruan Makarya 1, ada 11 orang guru telah tersetifikasi hal tersebut dapat mencerminkan kualitas mutu ajar di suatu intitusi, dengan mengunakan metode Simple Additive Weighting didapatkan cara pengelompokan kriteria dan bobot, dan melakukan normalisasi, penilaian sertifikasi guru dirasa sudah memenuhi aspek objektifitas, selanjutnya dirancang Flow Of Document (FOD) sesuai kebutuhan yang sedang berjalan saat ini. Dari data yang diperoleh maka rancangan website penilaian dengan menggunakan PHP dan MSQL, hasil pengolahan data, tersimpan didalam database, selanjutnya dilakukan proses pembuatan laporan secara berkala. Hasil uji coba yang di implementasikan, merekomendasi, pelaksanaan penilaian sertifikasi mengunakan perangkat keras Notbook dan browser Mozilla FireFox lebih baik di bamdingkan dua browser lainnya, yaitu Google Chrome dan Microsoft Edge dalam hal kecepatan akses. Kedepannya Institusi dapat menambahkan fitur sesuai dengan kebutuhan yang diinginkan, jika diperlukan sesuai rambu-rambu dari Kementerian Pendidikan dan Kebudayaan Badan Pengembangan Sumber Daya Manusia Pendidikan Kebudayaan. Para pengembang apikasi penilaian dapat memodifikasi dengan kreatifitas diri, mampu menghasilkan aplikasi yang tidak hanya untuk platform website saja tetapi juga untuk platform lain.*

**Kata Kunci** : *Sertifikasi, Guru, SAW, Website, Browser*

#### **PENDAHULUAN**

Sistem informasi manajeman dalam bidang pendidikan, adalah sistem yang dirancang untuk kebutuhan manajeman dalam upaya mendukung fungsi dan aktifitas manajeman pada suatu institusi. Untuk menghasilkan kompetensi perserta didik, pemerintah mengaturnya dalam Undang-Undang Nomor 14 tahun 2005 Tentang Guru dan Dosen (UUGD). Cuplikan dari undang-undang tersebut, menegaskan bahwa guru mempunyai kedudukan sebagai tenaga profesional pada jalur pendidikan formal yang diangkat sesuai dengan peraturan perundang-undangan yang berlaku. Pengakuan kedudukan guru sebagai tenaga

profesional dibuktikan dengan sertifikat pendidik

Saat ini, Sekolah Menengah Kejuruan Makarya 1, diantara banyaknya institusi yang bergerak dibidang pendidikan, salah satu tujuan didirikannya adalah untuk menciptakan tamatan yang berkualitas, memiliki keterampilan dan siap bekerja di dunia usaha atau industri dan menyiapkan siswa untuk menjadi tenaga kerja yang trampil, siap kerja, mandiri dan mudah beradaptasi terhadap lingkungan serta mampu mengembangkan diri dengan kebutuhan kerja. Agar tujuan institusi dapat tercapai di butuhkan peran tenaga guru yang profesional. Pengajar atau/guru profesional dapat meningkatkan kualitas mutu ajar suatu intitusi pendidikan dan untuk menjamin guru profesional di butuhkan sertifikasi guru untuk membantu institusi dalam pemilihan guru-guru profesional.

### **Identifikasi Masalah**

Identifikasi masalah dalam penelitian ini adalah, sebagai berikut :

- 1. Bagaimana melakukan pengembangan perhitungan penilaian sertifikasi guru, berbasis web di Sekolah Menengah Kejuruan Makarya 1.
- 2. Bagaimana membuat manajemen webserver, untuk menghitung poin-poin nilai dari masing-masing yang ada didalam laporan pengajuan guru sertifikasi yang dilakukan saat ini.

### **Tujuan penelitian**

- 1. Membuat dan mengembangkan manajemen webserver menggunakan aplikasi Sublime Text 3, sebagai text editor dengan metode Simple Additive Weighting (SAW). Dari metode SAW, tersaji informasi presentase perhitungan setiap poin nilai dari kinerja guru.
- 2. Menghasilkan sistem penunjang keputusan yang dapat membantu institusi, untuk menentukan guru-guru yang berhak mengajukan sertifikasi.

### **Metodelogi Penelitian**

Penelitian ini, menggunakan dua (2) metode, yaitu (a). Pengumpulan data dan (b). Pengembangan Sistem menggunakan Waterfall.

### **a. Pengumpulan Data**

Penelitian kualitatif berakar pada latar alamiah sebagai keutuhan, dan mengadakan analisis data secara induktif yang mengarahkan sasaran penelitiannya, pada usaha menemukan teori dari dasar yang bersifat deskriptif. Proses dalam penelitian kualitatif lebih dipentingkan daripada hasil, dan hasil penelitiannya, disepakati oleh kedua belah pihak yaitu, peneliti dan subjek penelitian.

# **b. Waterfall**

Tahapan waterfall untuk menyelesaikan alur pemrograman, sebagai berikut :

### **1. Analisa**

 Menganalisa data rubik penilaian portofolio yang berisi, standar kompetensi guru.

# **2. Perancangan**

 Dari analisa yang dilakukan maka, dirancang website, dimulai dari tahap membuat Struktur Navigasi, *Activity Diagram, Use Case Diagram, Class Diagram*, struktur database serta rancangan aplikasi yang diperlukan sistem.

## **3. Uji coba**

Uji coba dilakukan dengan tiga (3) browser, agar pengguna dapat memilih browser yang cocok dengan perangkat yang dimiliki.

## **4. Implementasi**

Setelah tahapan uji coba dilaksanakan, maka dilakukan implementasi untuk menguji sistem yang telah dibuat dengan menggunakan pemrograman PHP dan MySQL.

## **TINJAUAN PUSTAKA**

#### **Guru**

Dalam kamus besar bahasa Indonesia, sebagaimana dijelaskan Mujtahid dalam bukunya yang berjudul "Pengembangan Profesi Guru", definisi guru adalah orang yang pekerjaan, mata pencaharian, atau profesinya mengajar. Pengertian guru adalah seorang tenaga pendidik profesional yang mendidik, mengajarkan suatu ilmu, membimbing, melatih, memberikan penilaian, serta melakukan evaluasi kepada peserta didik.[1]

### **Sertifikasi Guru**

Sertifikasi guru adalah proses pemberian sertifikat pendidik kepada guru. Sertifikat pendidik diberikan kepada guru yang telah memenuhi standar profesional guru. Guru profesional merupakan syarat mutlak untuk menciptakan sistem dan praktik pendidikan yang berkualitas.[2]

### **Sistem Penunjang Keputusan**

Menurut *Raymod McLeod, ir*. sistem pendukung keputusan merupakan sebuah sistem yang menyediakan kemampuan untuk peyelesaian masalah dan komunikasi untuk

permasalahan yang bersifat semiterstruktur.[3]

### *Simple Additive Weighting* **(SAW)**

Menurut Fajar Nugraha, metode SAW membutuhkan proses normalisasi matrik keputusan (X), terlihat di Rumus 1. ke suatu skala yang dapat diperbandingkan dengan semua rating alternatif yang ada. Metode SAW mengenal adanya 2(dua) atribut yaitu kriteria (benefit) dan kriteria biaya (cost) perbedaan mendasar dari kedua kriteria ini adalah dalam pemilihan kriteria, ketika hendak mengambil keputusan. Berikut, langkah Penyelesaian SAW :

- 1. Menentukan alternatif, yaitu Ai
- 2. Menentukan kriteria-kriteria yang akan dijadikan acuan dalam pengambilan keputusan, yaitu Ci,
- 3. Menentukan rating kecocokan setiap alternatif pada setiap kriteria.
- 4. Menentukan bobot preferensi atau tingkat kepentingan  $(\hat{W})$  setiap kriteria W=[W1 W2 W3 W4].
- 5. Membuat *table rating* kecocokan dari setiap alternatif pada setiap kriteria.
- 6. Membuat matrik keputusan yang dibentuk dari *table rating* kecocokan dari setiap alternatif pada setiap kriteria nilai setiap alternatif (Ai) pada setiap kriteria (Cj) yang sudah ditentukan, dimana i=1,2 m dan  $j=1,2,...n$

$$
X = \begin{bmatrix} r11 & r12 & \dots & rij \\ \vdots & & & \vdots \\ r1 & r1 & \dots & rij \end{bmatrix}
$$

#### **Rumus 1.** *Matrik keputusan*

7. Dari Rumus 1, dilakukan normalisasi matrik keputusan dengan cara menghitung nilai rating kinerja ternomalisasi (rij) dari Rumus 2, alternatif Ai pada kriteria Ci Formula untuk melakukan normalisasi tersebut adalah: penghitungan normalisasi berdasarkan persamaan cost atau benefit.

$$
r_{ij} = \begin{cases} \frac{x_{ij}}{Max_i \ x_{ij}} & \text{jika j adalah atribut keuntungan (benefit)} \\\\ \frac{Min_i \ x_{ij}}{x_{ij}} & \text{jika j adalah atribut biaya (cost)} \end{cases}
$$

#### **Rumus 2.** *Perhitungan normalisasi cost atau benefit*

Dimana :

- A. Vi rangking untuk setiap alternatif.
- B. rij rating kinerja ternormalisasi.
- C. Maxij nilai maksimum dari setiap baris dan kolom.
- D. Minij nilai minimum dari setiap baris dan kolom.
- E. Xij baris dan kolom dari matriks.
- 8. Hasil dari nilai rating kerja ternormalisasi (rij) membentuk matrik ternormalisasi (R), seperti Rumus 3.

$$
R = \begin{bmatrix} r11 & r12 & \dots & rij \\ \vdots & & & \vdots \\ r1 & r1 & \dots & rij \end{bmatrix}
$$

**Rumus 3.** *Perhitungan matrik ternormalisasi (R)*

9. Hasil akhir dari preferensi (Vi) di Rumus 4, diperoleh dari penjumlahan dari perkalian elemen baris matrik ternormalisasi (R) dengan bobot preferensi (W) yang bersesuai elemen kolom matrik (W). Nilai preferensi untuk setiap alternatif (Vi) diberikan.

$$
V_i = \sum_{j=1}^n W_j r_{ij}
$$

**Rumus 4.** *Perhitungan Vi*

Nilai preferensi Rumus 4, untuk setiap alternatif diperoleh dengan menjumlahkan hasil perkalian antara rating kinerja, ternormalisasi dengan bobot setiap kriteria. Dimana :

- A. Vi Nilai akhir dari alternatif. Bobot yang telah ditentukan.
- B. wj Bobot yang harus di tentukan.

**433**

- C. rij Normalisasi matriks Hasil perhitungan nilai Vi yang lebih besar
- D. mengidentifikasikan bahwa alternatif Ai merupakan alternatif terbaik.[3]

### *Flow of Document*

Bagan alir dokumen mengilustrasikan arus dokumen dan informasi di antara bidang tanggung jawab dalam suatu organisasi. Bagan alir dokumen melacak dokumen dari awal dibuatnya hingga dokumen tersebut, tidak dipergunakan lagi. Bagan alir tersebut, memperlihatkan tempat asal dokumen, distribusinya, tujuan penggunaannya, tempat akhirnya dan segala sesuatu yang terjadi selama dokumen tersebut mengalir melewati sistemnya.[4]

#### **Struktur Navigasi Navigasi**

Struktur navigasi adalah urutan alur informasi dari suatu aplikasi multimedia. Dengan menggunakan struktur navigasi yang tepat maka suatu aplikasi multimedia mempunyai suatu pedoman dan arah informasi yang jelas. Dalam pembuatan aplikasi multimedia terdapat empat macam bentuk dasar struktur navigasi yang digunkan, yaitu : Struktur Navigasi Linear, Struktur Navigasi Non Linear, Struktur Navigasi Hierarki, dan Struktur Navigasi Campuran.[5]

#### *Use Case Diagram*

Diagram *Use case*, adalah abstraksi dari interaksi antara *system* dan *actor*. *Use case* bekerja dengan cara mendeskripsikan tipe interaksi antara user sebuah system dengan sistemnya sendiri melalui sebuah cerita bagaimana sebuah system dipakai.[6]

### *Activity Diagram*

*Jhon Satzinger* dalam bukunya menyatakan bahwa *activity diagram* adalah alur kerja yang menjelaskan berbagai kegiatan penguna (atau sistem), orang yang melakukan masingmasing aktifitas dan aliran sekuensial dan aktivitas-aktivitas tersebut.[7]

### *Class Diagram*

*Class Diagram* adalah spesifikasi yang jika diinstansiasi akan menghasilkan sebuah objek dan merupakan inti dari pengembangan dan desain berorientasi objek.[6]

### **HASIL DAN PEMBAHASAN**

Sekolah Menengah Kejuruan Makarya 1, ada 11 orang guru telah sertifikasi, hal tersebut mencerminkan kualitas mutu ajar di intitusi, dengan mengunakan metode Simple Additive

Weighting dengan cara pengelompokan keriteria dan bobot, dan melakukan normalisasi, penilaian sertifikasi guru sudah memenuhi aspek objektifitas, tahap awal dirancang *Flow Of Document* (FOD) sesuai dengan kebutuhan yang sedang berjalan saat ini. Tahap berikutnya dirancang website penilaian dengan menggunakan PHP dan MSQL, dari data yang telah diolah tersimpan didalam database, selanjutnya dilakukan proses pembuatan laporan secara berkala.

#### **Rancangan** *Flow of Document*

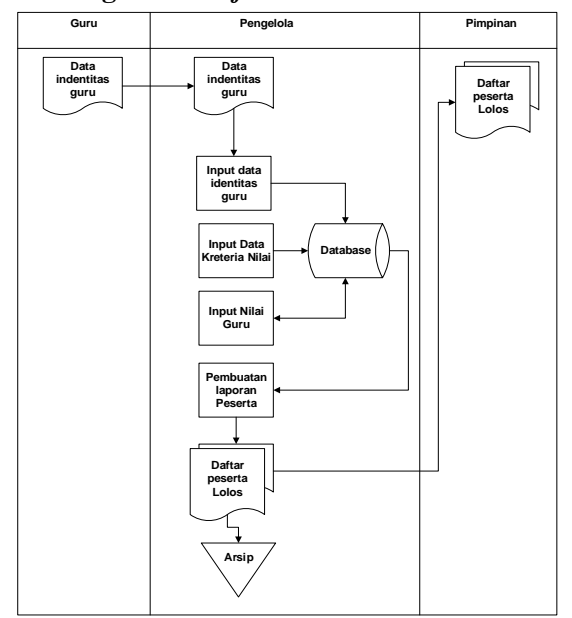

**Gambar 1.** *Flow of Document*

Dari Gambar 1. Guru menberikan data identitas ke pengelola sistem, pengelola menginput, menyimpan data identitas guru, kriteria nilai guru dan nilai guru kedalam database. Pengelola mengakses pencarian data guru dari dan ke dalam database. Sistem secara automatis, menyajikan informasi laporan peserta dan mencetak daftar peserta hasil perhitungan penilaian, untuk pimpinan dan arsip.

### **Perhitungan** *Simple Additive Weighting*

Untuk menghitung poin-poin penilaian, terlebih dahulu di tentukan kriteria untuk mengambil keputusan. Adapun kriteria yang di gunakan sebagai berikut:

C1= Kualifikasi akademik. C2= Pendidikan dan pelatihan.

- C3= Pengalaman mengajar.
- C4= Perencanan dan Pembelajaran
- C5= Penilaian dari atasan dan pengawas.
- C6= Prestasi akademik.
- C7= Karya pengembangan profesi.
- C8= Keikutsertaan dalam forum ilmiah.
- C9= Pengalaman Organisasi.
- C10=Penghargaan yang relefan.

Dari kriteria yang telah ditentukan, diberi nilai bobot yang telah di tentukan :

- $C1 = 40%$
- $C2=10%$
- $C3= 4%$
- $C4 = 4%$  $C5 = 5%$
- $C6= 5%$
- $C7 = 4%$
- C8= 4%
- $C9 = 4%$
- C10= 20%

Selanjutnya di buat tabel kriteria dan bobot, seperti Tabel 1.

**Tabel 1.** *Kriteria Dan Bobot*

| No.               | kriteria         | <b>Bobot</b> |
|-------------------|------------------|--------------|
| 1.                | $\overline{C1}$  | 40           |
| n                 | $\overline{C2}$  | 10           |
| 3.                | $\overline{C}$ 3 | 4            |
| 4.                | $\overline{C4}$  |              |
|                   | C <sub>5</sub>   |              |
| 6.                | $\overline{C6}$  | ٢            |
| n                 | C <sub>7</sub>   |              |
| 8.                | C8               | Λ            |
| 9.                | $\overline{C9}$  |              |
| $\overline{10}$ . | C10              | 20           |

Dari Tabel 1, di relasikan ke dalam sebuah tabel rating kecocokan seperti pada Tabel 2.

**Tabel 2.** *Rating Kecocokan*

| No. | peserta           |     | Kriteria |    |    |    |    |    |             |    |     |
|-----|-------------------|-----|----------|----|----|----|----|----|-------------|----|-----|
|     |                   | C1  | C2       | C3 | C4 | C5 | C6 |    | $_{\rm C8}$ | C9 | C10 |
|     | Guru1             | 80  | ננ       | 60 | 66 | 34 | υ  | 40 | 30          | 0  |     |
| z.  | Guru <sub>2</sub> | 90  |          |    |    | 50 | 10 | 0  |             |    |     |
| ٥.  | $G$ uru $3$       | 40  | 10       |    |    | 0  |    | 0  |             |    |     |
| 4.  | Guru4             | 100 |          |    |    | 0  |    | 0  |             |    | 10  |
|     | Guru 5            | 60  |          | 50 |    |    |    |    |             |    |     |

Dari Tabel 2, di cari nilai tertinggi per kriteria dari seluruh peserta, terlihat seperti Tabel 3.

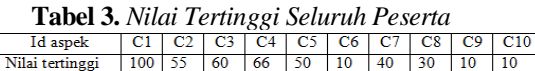

Langkah selanjutnya, normalisasi nilai peserta di bagi dengan nilai tertinggi masing- masing aspek. Seperti contoh berikut:

Guru1=C1(80/100), C2(55/55), C3(660/60), C5=(34/50),C6=(0/10),C7=(40/40),  $C8=(30/30)$ ,  $C9=(0/10)$ ,  $C10=(0/90)$ .

Hasil dari Normalisasi terlihat pada Tabel 4.

**Tabel 4.** *Hasil Normalisasi Nilai Peserta*

| No. | peserta           |          | Kriteria |      |                |     |    |  |    |    |     |
|-----|-------------------|----------|----------|------|----------------|-----|----|--|----|----|-----|
|     |                   | C1       |          | C3   | C <sub>4</sub> | C5  | C6 |  | C8 | C9 | C10 |
|     | Guru1             | $_{0,8}$ |          |      |                | 0,6 | υ  |  |    | υ  |     |
|     | Guru <sub>2</sub> | 0.9      |          | 0    |                |     |    |  |    |    |     |
|     | Guru3             | 0,4      | 0.18     | 0    |                | υ   | U  |  |    |    |     |
| ٠.  | Guru4             |          | υ        | 0    |                |     |    |  |    |    |     |
|     | Guru5             | 0,6      |          | 0.83 | 0.75           |     | U  |  |    |    |     |

Jumlahkan terhadap hasil perkalian antar normalisasi Tabel 4 dengan bobot ketentuan terlihat pada Tabel 5 dan hasil normalisasi terlihat pada Tabel 6.

**Tabel 5.** *Bobot Ketentuan*

| 0,40<br><b>Bobot</b> | $0,10$ 0.4 0.4 0.5 0.5 0.4 0.4 0.4 0.20      |                 |
|----------------------|----------------------------------------------|-----------------|
|                      | Berikut, ilustrasi dari Tabel 4 dan Tabel 5. |                 |
| Guru $1 =$           | $C1(0,8)(0,40)$ , $C2(1)(0.10)$ ,            |                 |
| $C3(1)(0,4)$ ,       | $C5(0,6)(0,5)$ , $C7(1)(0,5)$ ,              |                 |
| $C8(1)(0,4)$ ,       | $C9(0)(0,4)$ , $C10(0)(0,20)$ .              |                 |
|                      |                                              |                 |
| Guru 2 $=$           | $C1(0,9)$ , $(0.40)$ ,                       | $C2(0)(0,10)$ , |
| $C3(0)(0,4)$ ,       | $C4(0)(0,4)$ ,                               | C5(1)(0,5),     |
| $C6(1)(0,5)$ ,       | C7(0)(0,4),                                  | C8(0)(0,4),     |
| C9(0)(0,4),          | C10(0)(0,20)                                 |                 |
|                      |                                              |                 |
| Guru 3<br>$=$        | C1(0,4)(0.40), C2(0,18)(0,10),               |                 |
| C3(0)(0,4),          | C4(0)(0,4),                                  | C5(0)(0,5),     |
| $C6(0)(0,5)$ ,       | C7(0)(0,4),                                  | C8(0)(0,4),     |
| C9(0)(0,4),          | C10(0)(0,20)                                 |                 |
|                      |                                              |                 |
| $G$ uru 4            | C1(1)(0.40),                                 | C2(0)(0,10),    |
| $C3(0)(0,4)$ ,       | $C4(0)(0,4)$ ,                               | $C5(0)(0,5)$ ,  |
| $C6(0)(0,5)$ ,       | $C7(0)(0,4)$ ,                               | C8(0)(0,4),     |
| C9(0)(0,4),          | C10(1)(0,20)                                 |                 |
|                      |                                              |                 |
| Guru $5 =$           | $C1(0,6)(0.40)$ ,                            | C2(0)(0,10),    |
| $C3(0,83)(0,4)$ ,    | C4(0,75)(0,4),                               | C5(0)(0,5)      |
| C6(0)(0,5),          | C7(0)(0,4),                                  | C8(0)(0,4),     |
| C9(1)(0,4),          | C10(0)(0,20)                                 |                 |

**Tabel 6.** *Hasil Normalisasi*

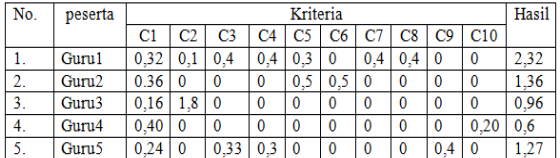

Dari hasil perhitungan di Tabel 6, setiap guru dinilai berdasarkan penilaian kriteria oleh penilai dan, hasil tertinggi ada pada guru1, dimana guru tersebut, memiliki nilai C1 sebesar 80,C2 sebesar 55, C3 sebesar 60, C4 sebesar 66, C5 sebesar 34, C7 sebesar 40 dan, C8 sebesar 30.

Dari hasil analisa dapat diambil simpulan bahwa penerapan metode SAW untuk penilaian sertifikasi guru, sudah memenuhi aspek objektifitas karena perhitungan dari setiap bobot peserta di lakukan dengan cara komprehensif berdasarkan tingkatan kepentingan yang di tentukan oleh pengambil keputusan.

#### **Rancangan Struktur Navigasi**

Rancangan struktur navigasi admin pada Gambar 2. menggunakan struktur navigasi campuran.

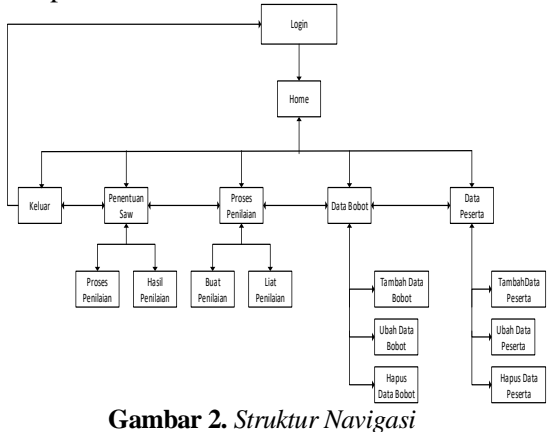

Struktur navigasi pada Gambar 2, untuk ung masuk ke dalam login, pengguna harus memiliki akses, maka dipandu mulai home, Di halaman home ada menu data peserta, data bobot yang di lengkapi dengan icon melihat, membuat, dan menghapus data guru, selanjutnya dilakukan proses perhitungan penilaian dengan metode SAW, sehingga didapat hasil akhir berupa laporan. Selesai proses, pilih menu keluar untuk kembali ke halaman login.

### **Rancangan** *Use Case*

*Use case diagram* mempresentasikan interaksi antara aktor dengan sistem. Use case diagram aplikasi dapat dilihat pada Gambar 3.

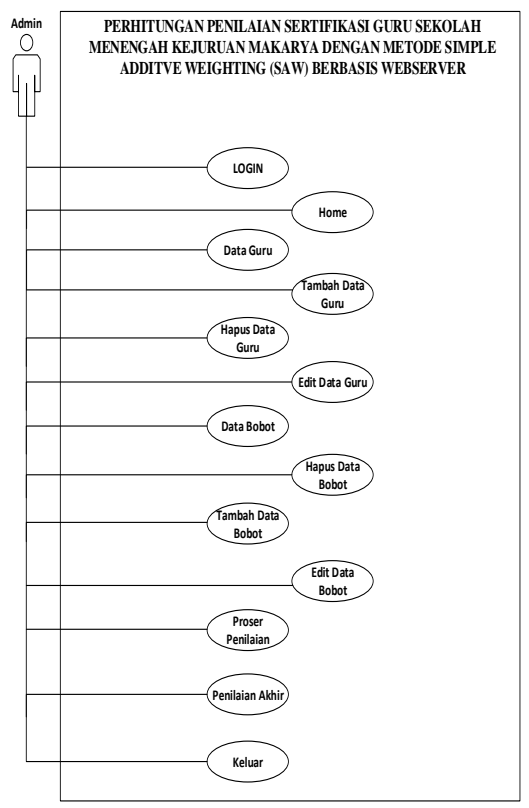

**Gambar 3.** *Use Case*

Diagram *use case*, dari Gambar 3. Actor "Admin"

- Login : admin dapat login masuk ke dalam website.
- Keluar : admin dapat keluar dalam dari website

Data guru : admin dapat melihat data guru, tambah data guru, mengubah data guru, dan menghapus data guru.

Data bobot : admin dapat melihat data bobot, tambah data bobot, mengubah data bobot, dan menghapus data bobot.

Proses Penilaian : admin dapat melakukan proses penilaian ke pada setiap peserta

Penilaian akhir : admin dapat melihat proses Penilaian dan dapat melihat hasil dari proses penilain.

### **Rancangan** *Activity Diagram*

*Activity Diagram* pada Gambar 4, terlihat alur kerja (*workflow*) atau kegiatan (aktivitas) dari menu yang ada pada perangkat lunak untuk input data guru. Untuk Login ke dalam website, pertama masukkan username dan password pada halaman login lalu klik tombol login. Sistem akan mengonfirmasi data yang dimasukkan. Jika berhasil login, maka sistem akan mengarahkan ke halaman Home. Jika gagal maka sistem akan keluar pesan username dan password salah.

**Rancangan** *Activity Diagram Login*

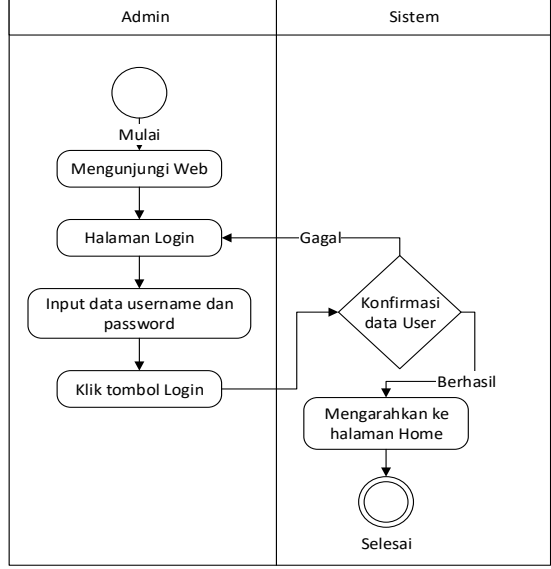

**Gambar 4.** *Activity Login*

#### **Rancangan Activity Diagram Keluar**

*Activity Diagram* pada Gambar 5, terlihat alur kerja (*workflow*) atau kegiatan (aktivitas) dari menu yang ada pada perangkat lunak untuk keluar dari data guru.

untuk keluar dari website, pertama Admin klik tombol keluar dari halaman web, sistem akan memperoses dan Admin akan diarahkan ke dalam halaman login.

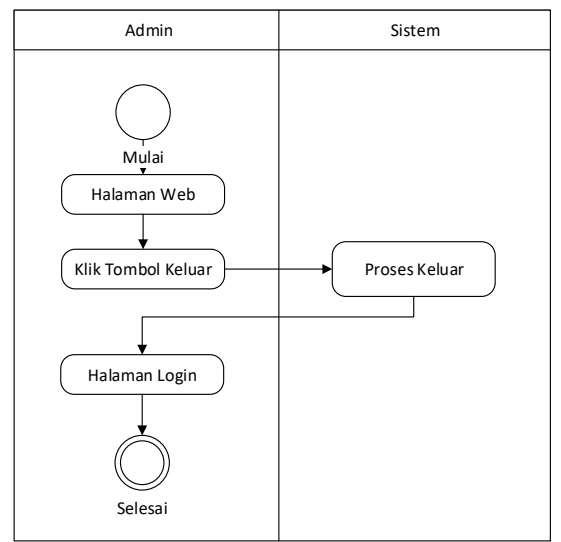

**Gambar 5.** *Activity Keluar*

#### **Rancangan** *Activity Diagram* **Tambah Guru**

Gambar 6,untuk menambah data guru, klik data guru sistem akan memprosesnya, Admin akan di arahakan ke dalam halaman data guru, sistem akan memproses, dan admin akan diarahkan ke halaman tambah data guru. Admin menginputkan data guru, klik simpan untuk menyimpan data, sistem akan memproses data guru yang diinput admin, jika berhasil akan keluar pesan data berhasil kemudian disimpan, jika gagal akan ada pesan data gagal disimpan.

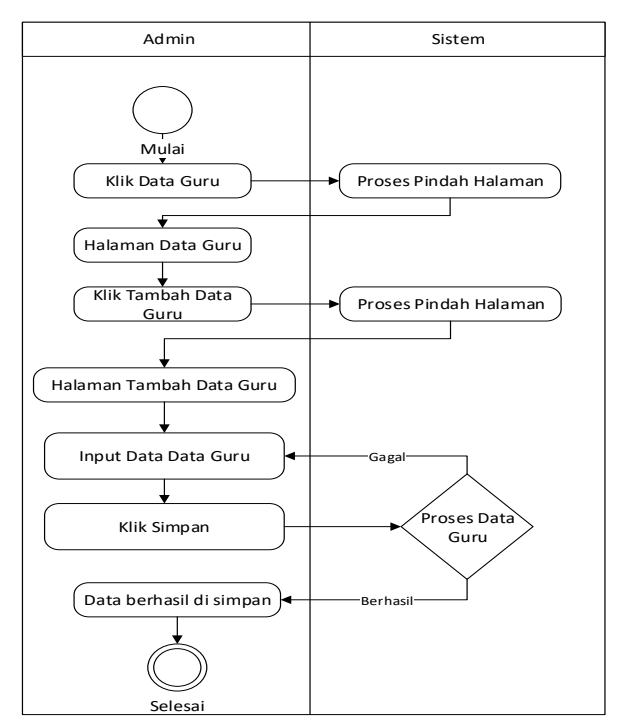

**Gambar 6.** *Activity Diagram Tambah Guru*

**437**

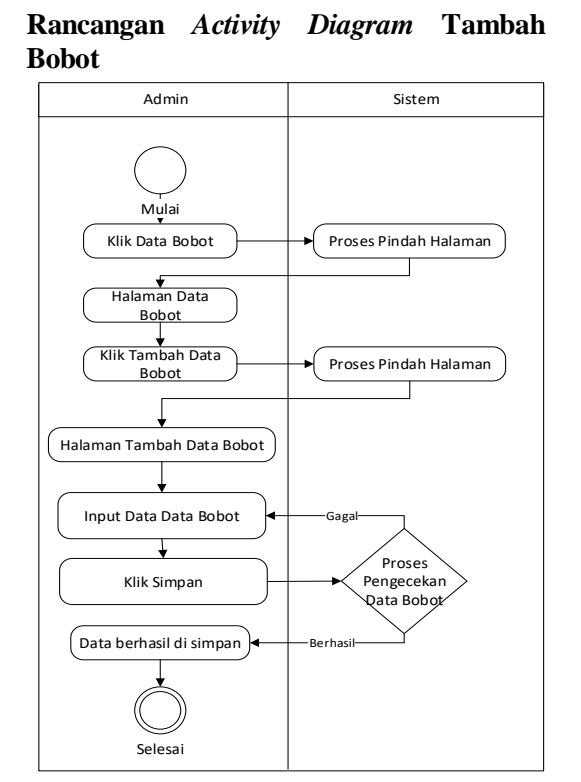

**Gambar 7.** *Activity Tambah Bobot*

Gambar 7, untuk menambah data bobot. Klik data bobot sistem akan memproses, admin di arahakan ke dalam halaman data bobot. klik tambah data bobot sistem akan proses, dan admin akan diarahkan ke halaman tambah data bobot. Admin menginput data bobot, klik simpan untuk menyimpan data. Sistem akan proses data bobot yang diinput admin, jika berhasil akan keluar pesan data berhasil disimpan jika gagal akan ada pesan data gagal disimpan.

#### **Rancangan** *Activity Diagram* **Penilaian**

Untuk melakukan penilaian data guru, admin, klik proses penilaian. Sistem memproses dan admin di arahakan ke dalam halaman proses penilaian, untuk input NUPTK kemudian klik mencari data guru. Sistem akan memperoses data penilaian jika NUPTK tidak ada, maka akan tampil pesan "data peserta tidak ada" jika data yang di cari ada akan tampil pesan "Berhasil" lalu Admin, klik penilaian untuk menampilkan data-data penilaian, selanjutnya input nilai selanjutnya dilakukan proses penilaian, seperti terlihat pada Gambar 8.

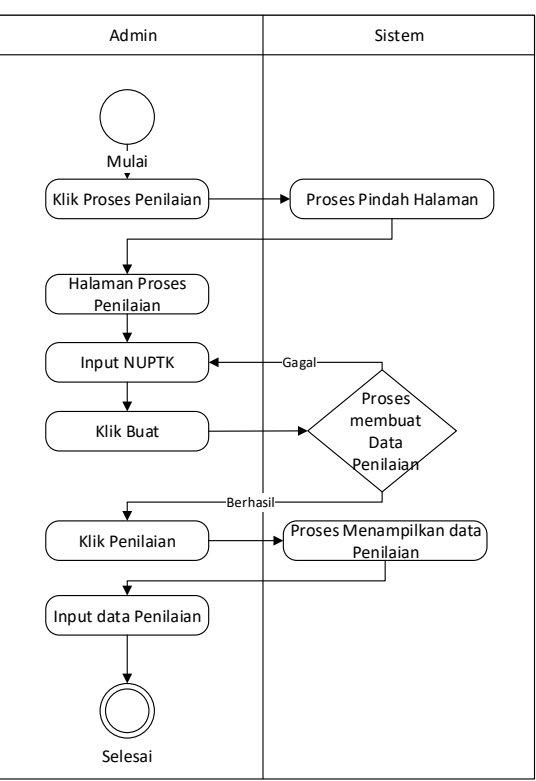

**Gambar 8.** *Activity Penilaian*

#### **Rancangan** *Activity Diagram* **Hasil Penilaian**

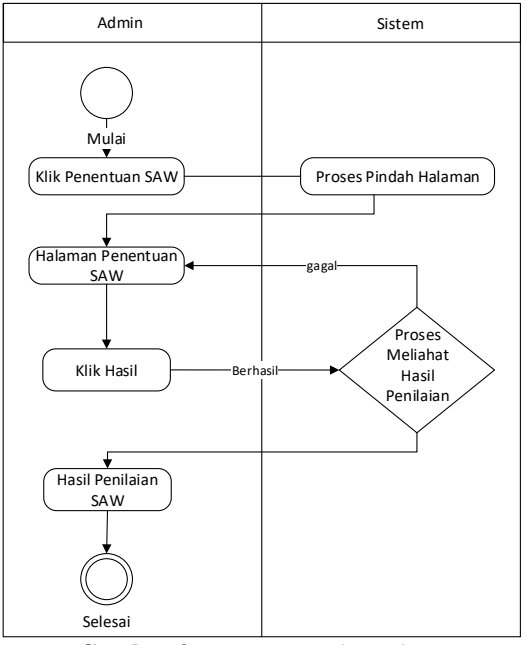

**Gambar 9.** *Activity Hasil Penilaian*

Gambar 9, untuk melihat hasil penilaian SAW. Admin klik penentuan SAW, sistem arahkan Admin ke dalam halaman penentuan SAW, klik hasil untuk melihat hasil dari SAW.

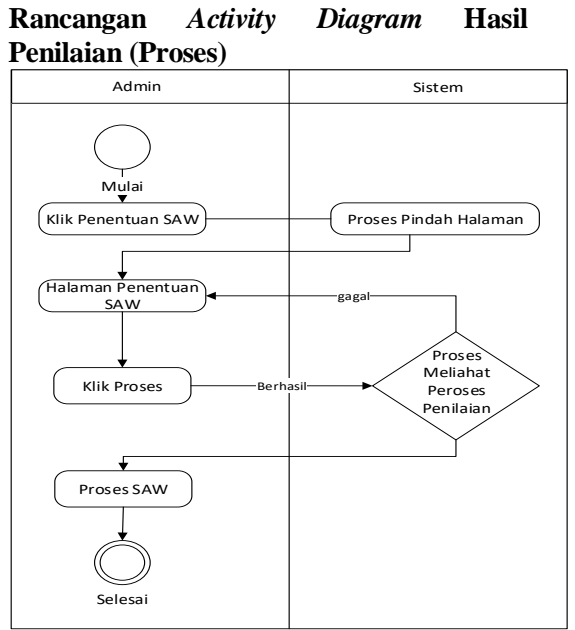

**Gambar 10.** *Activity Hasil Penilaian*

Dari Gambar 10, melihat hasil proses penilaian SAW, Admin, klik penentuan SAW. Sistem memproses, Admin di arahakan ke dalam halaman penentuan SAW, klik proses untuk melihat hasil dari penilaian SAW.

#### **Rancangan** *Class Diagram*

*Class diagram,* UML pada Gambar 11. Terlihat ada 7 kelas terhubung dalam sebuah sistem antara satu dengan yang lain, serta dimasukkan atribut dan operasi.

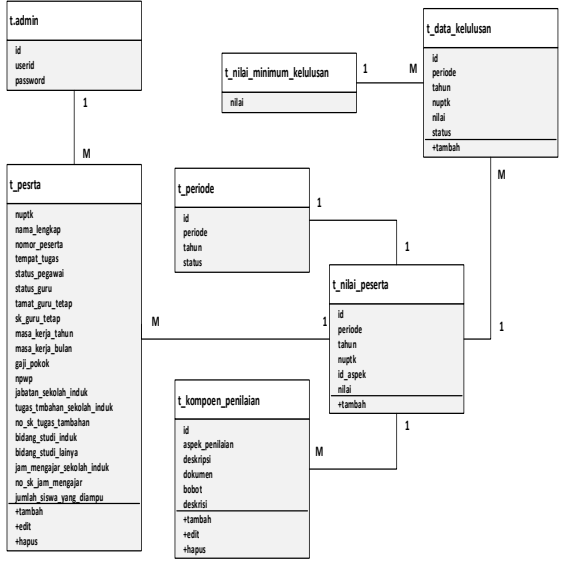

**Gambar 11.** *Class Diagram*

### **Uji Coba Aplikasi**

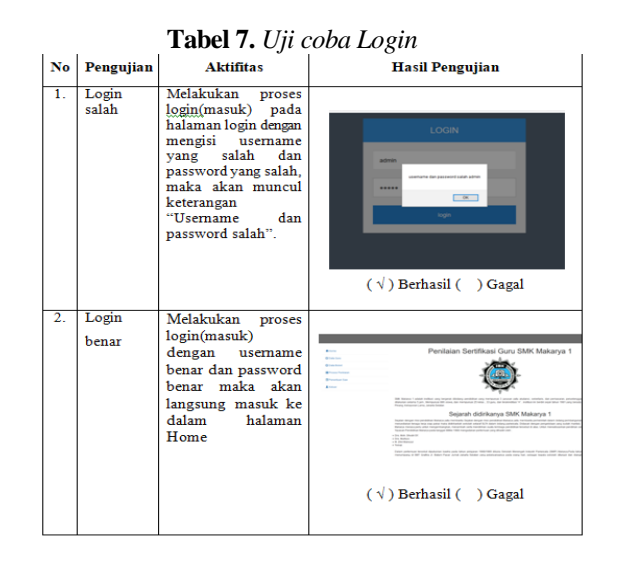

Dari Tabel 7, terlihat hasil uji coba untuk melakukan proses masuk ke dalam halaman web dan keluar dari halaman web berhasil.

**Tabel 8.** *Uji coba Tambah Data Guru*

| No | Pengujian | <b>Aktifitas</b>                    | <b>Hasil Pengujian</b>                |
|----|-----------|-------------------------------------|---------------------------------------|
| 1  |           | Tambahdata   Melakukan proses input |                                       |
|    | guru      | data guru dengan cara               |                                       |
|    |           | penguna mengisi form                | <b>The announcement</b><br><b>CK3</b> |
|    |           | yang di sediakan                    |                                       |
|    |           | kemudian klik tombol                |                                       |
|    |           | "simpan" jika berhasil              | $(\sqrt{})$ Berhasil $()$ Gagal       |
|    |           | akan muncul pesan "data             |                                       |
|    |           | di<br>bobot berhasil                |                                       |
|    |           | tambahkan"                          |                                       |
|    |           |                                     |                                       |

Dari Tabel 8, terlihat hasil uji coba untuk melakukan proses input tambah data guru dengan mengisi form yang di sediakan berhasil.

**Tabel 9.** *Uji coba Tambah Data Bobot*

|     |              | . <del>.</del>                      |                                          |
|-----|--------------|-------------------------------------|------------------------------------------|
| No. | Pengujian    | <b>Aktifitas</b>                    | <b>Hasil Pengujian</b>                   |
|     |              | Tambahdata   Melakukan proses input |                                          |
|     | <b>Bobot</b> | data dengan cara penguna            |                                          |
|     |              | mengisi form yang<br>di             | <b>A color of the Second</b><br>CK3<br>- |
|     |              | sediakan kemudian klik              |                                          |
|     |              | "simpan", jika<br>tombol            |                                          |
|     |              | berhasil akan ada pesan             | $(\sqrt{})$ Berhasil $($ $)$ Gagal       |
|     |              | "data bobot berhasil di             |                                          |
|     |              | tambahkan                           |                                          |

Dari Tabel 9, terlihat hasil uji coba untuk melakukan proses input tambah data bobot dengan mengisi form yang di sediakan berhasil.

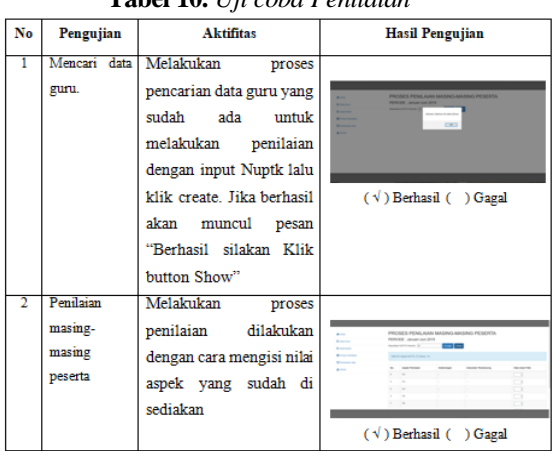

**Tabel 10.** *Uji coba Penilaian*

Tabel 10, terlihat hasil uji coba untuk melakukan pencarian data guru dan melakukan proses penilaian berhasil.

**Tabel 11.** *Uji coba Hasil*

| No             | Pengujian                                                | <b>Aktifitas</b>                                                       | <b>Hasil Pengujian</b>                                                                                                    |
|----------------|----------------------------------------------------------|------------------------------------------------------------------------|----------------------------------------------------------------------------------------------------|
| 1              | Melihat<br>proses<br>perhitungan<br>saw.                 | Melihat<br>prsoses<br>perhitunga saw<br>dengan<br>cara klik "Proses"   | PROGES PENILAIRN KELLILLINAN DENGAN METODE SAW<br><b>COL</b><br><b>MINOR - Amad-Art 2010</b><br>--<br>---<br>----<br><b>Browning</b><br><b>CONTRACTOR</b><br>$rac{1}{2}$<br>τ<br>τ<br><b>Allena</b><br>.<br><b>STATE</b><br><b>ALCOHOL:</b><br>$-1$<br>.<br>$(\sqrt{})$ Berhasil ( ) Gagal               |
| $\overline{2}$ | <b>Melihat</b> hasil<br>akhir dari<br>perhitungan<br>saw | Melihat hasil akhir dari<br>perhitungan saw dengan<br>cara klik "show" | PROSES PENILAIAN KELULUSAN DENGAN METODE SAW<br><br><b>REMOVAL - Jamain Jun 2019</b><br>.<br>---<br>---<br>---<br>--<br><b>Service</b><br><b>Service</b><br>$\sim$<br><b>CONTRACTOR</b> IN THE PARTIES.<br><b>Several State</b><br><b>STATISTICS</b><br><b>Service</b><br>$(\sqrt{})$ Berhasil ( ) Gagal |

Tabel 11. Menunjukkan hasil uji coba untuk melihat proses perhitungan dan melihat hasil akhir berhasil.

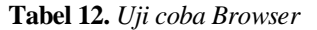

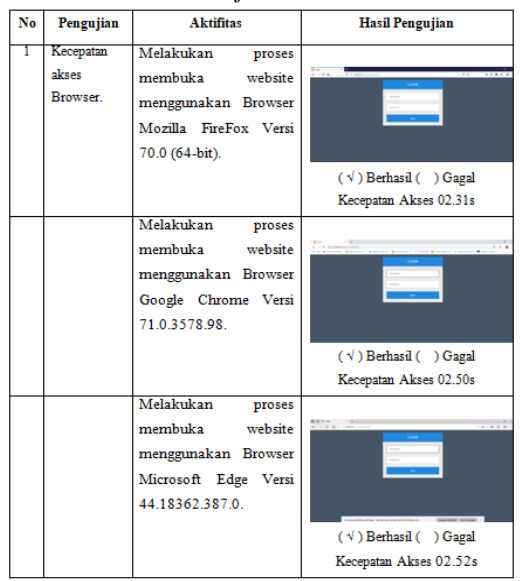

Dari hasil uji coba browser yang telah dilakukan pada tabel 12. Dapat disimpulkan bahwa browser Mozilla FireFox mengungguli kedua browser lainnya, yaitu Google Chrome dan Microsoft Edge dalam hal kecepatan akses.

### **Implementasi**

Hasil implementasi dari aplikasi yang digunakan, berhasil menyajikan tampilan halaman login, halaman home, halaman data guru, halaman tambah data guru, halaman ubah data, halaman data bobot, halaman tambah data bobot, halaman ubah data bobot, halaman proses penilaian, halaman penetuan SAW, halaman penentuan SAW (proses), halaman penentuan (Hasil), seperti terlihat pada Gambar 12. halaman login,halaman yang pertama tampil saat aplikasi sistem penilaian sertifikasi dijalankan, pada login terdapat input text untuk username dan password, dan memiliki satu tombol login berwarna biru dipojok bawah. Untuk melakukan login operator dan admin diharuskan mengisi username dan password lalu menekan tombol bertuliskan "Login".

| Username<br>Password |
|----------------------|
|                      |
|                      |
| login                |

**Gambar 12.** *Tampilan halaman Login*

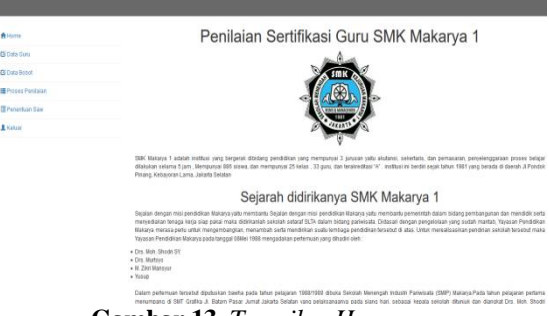

**Gambar 13.** *Tampilan Home*

Pada Gambar 13, terlihat tampilan dari halaman home yang berisi informasi mengenai Sekolah Menengah Kejuruan Makarya 1.

| A Home                 |                       |                         |                 | Data Guru Simple Additive Weighting |                 |                              |                     |                 |               |       |
|------------------------|-----------------------|-------------------------|-----------------|-------------------------------------|-----------------|------------------------------|---------------------|-----------------|---------------|-------|
| <b>CS</b> Data Gunu    |                       | Home / Data Guru        |                 |                                     |                 |                              |                     |                 |               |       |
| <b>G</b> Data Bobot    |                       |                         |                 |                                     |                 |                              |                     |                 |               |       |
| H Proses Penlalan      | <b>Tanbah Peserta</b> |                         |                 |                                     |                 |                              |                     |                 |               |       |
| <b>E</b> Penentuan Sav |                       | Marria<br>NUPTK Lengkap | Tempat<br>Tugas | Tahun<br>tamat                      | Bidang<br>Studi | <b>Masa Keria</b><br>(tahun) | Masa Keria<br>(bln) | Jam<br>Mengajar | <b>Artion</b> |       |
| 1 Kelser               | A1                    | A1                      | 1               | 0001-01-01                          | $\overline{1}$  | 1                            | 1                   | ×               | Edit          | Hapus |
|                        | $\mathcal{K}^{\circ}$ | A2                      | 4               | 0001-01-01                          | ×               | s.                           | 1                   | f.              | Edit          | Hapus |
|                        | A3                    | A <sub>3</sub>          | 4               | 0001-01-01                          | $\overline{1}$  | $\overline{1}$               | 4                   | f.              | Edit          | Hapus |
|                        | A4                    | A4                      | f.              | 0001-01-01                          | $\overline{1}$  | 1.                           | ĭ.                  | ٠               | Edit          | Hapus |
|                        | AS.                   | A5                      | f.              | 0001-01-01                          | $\overline{1}$  | ś                            |                     | ł               | Edit          | Hapus |

**Gambar 14.** *Tampilan Data guru*

Pada Gambar 14, merupakan tampilan dari halaman data guru, pada halaman ini berisi tabel informasi data guru dan tombol tambah peserta, jika pengguna ingin menginputkan data guru, edit. Jika akan mengubah data guru, hapus jika ingin menghapus data guru.

| A Home                      |                                     | Tambah Data Peserta Simple Additive Weighting |  |
|-----------------------------|-------------------------------------|-----------------------------------------------|--|
| <b>CE Data Guru</b>         | Home / Data Gunu / Tambah Data Gunu |                                               |  |
| <b>PE Data Robot</b>        |                                     |                                               |  |
| <b>III</b> Proses Penilsian | <b>NUPTK</b>                        |                                               |  |
| <b>E Penerbuan Saw</b>      | Nama Lengkap                        |                                               |  |
| 1 Kelsar                    | Nomor Peserta                       |                                               |  |
|                             |                                     |                                               |  |
|                             | <b>Tempot Tugas</b>                 |                                               |  |
|                             | Status Pegawai                      |                                               |  |
|                             | <b>Status Guru</b>                  | <b>Guru Tetap</b>                             |  |
|                             | Tamat Cumi Tetan                    |                                               |  |

**Gambar 15.** *Tampilan Tambah Data Guru*

Pada Gambar 15, merupakan tampilan dari halaman tambah data peserta yang terdiri dari input text yang harus di isi oleh pengguna dan tombol biru di bawah yang bertuliskan "simpan" untuk menyimpan data kedalam database.

| <b>合</b> Home              | <b>EDIT DATA PESERTA</b>          |                |          |
|----------------------------|-----------------------------------|----------------|----------|
| C Data Guru                | Home / Data Guru / Ubah Data Guru |                |          |
| <b>CS</b> Data Bobot       |                                   |                |          |
| <b>ED</b> Proses Penilajan | <b>NUPTK</b>                      | At             |          |
| <b>III</b> Perentuan Saw   | Nama Lengkap                      | At             |          |
| <b>主</b> Kelsar            | Nomor Peserta                     | ٠              |          |
|                            | <b>Tempat Tugas</b>               | $\sim$<br>1    |          |
|                            | Status Pegawai                    | $\overline{1}$ |          |
|                            | Status Guna                       | Guru Tetap     |          |
|                            | Tamat Guru Tetap                  | 01/01/0001     | $\alpha$ |
|                            |                                   |                |          |

**Gambar 16.** *Tampilan Edit Data Guru*

Pada gambar 16, merupakan tampilan dari halaman Edit data peserta/guru yang terdiri dari input text sebanyak 20 pertanyaan yang harus di isi oleh pengguna dan tombol biru di bawah yang bertuliskan "simpan" untuk menyimpan data yang di ubah kedalam database.

| A Home                      |                                     | Data Bobot Simple Additive Weighting               |                  |                |    |            |  |  |  |
|-----------------------------|-------------------------------------|----------------------------------------------------|------------------|----------------|----|------------|--|--|--|
| <b>Ci Data Gunu</b>         |                                     | Home / Data Bobot                                  |                  |                |    |            |  |  |  |
| FV Data Robot               |                                     |                                                    |                  |                |    |            |  |  |  |
| <b>III</b> Proses Penilaian |                                     | Tambah Data Bobot                                  |                  |                |    |            |  |  |  |
| <b>III</b> Perentuan Saw    |                                     | Note: Seluruh bobot aspek dijumlahkan harus = 100. |                  |                |    |            |  |  |  |
| <b>主</b> Kelsar             | <b>ID</b><br><b>ASPEK PENILAIAN</b> |                                                    | <b>DESKRIPS!</b> | <b>DOKUMEN</b> |    | BOBO7(5)   |  |  |  |
|                             | $\overline{2}$                      | C2                                                 | $\sim$           | $\sim$         | 40 | Edit Hapus |  |  |  |
|                             | $\overline{\mathbf{3}}$             | C <sub>3</sub>                                     | ٠                | $\sim$         | 10 | Edt Hapus  |  |  |  |
|                             |                                     | C4                                                 | $\overline{a}$   | $\sim$         |    | Edit Hapus |  |  |  |
|                             | ×.                                  | C5                                                 |                  | ٠              |    | Edit Hapus |  |  |  |
|                             |                                     | C6                                                 |                  |                | 5  | Edit Hapus |  |  |  |
|                             | ٠                                   | $C$ 7                                              |                  |                | ö. | Edit Hapus |  |  |  |

**Gambar 17.** *Tampilan Bobot*

Pada gambar 17, tampilan dari halaman data bobot, pada halaman ini berisi tabel informasi data bobot dan tombol tambah data bobot jika pengguna ingin menambah data bobot, edit jika mengubah data bobot, hapus jika menghapus data bobot.

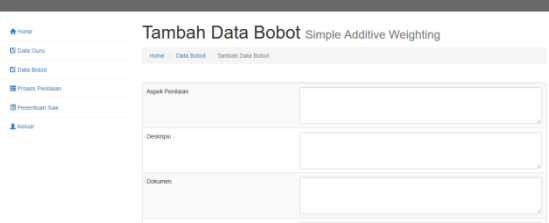

**Gambar 18.** *Tampilan Tambah Data Bobot*

Pada Gambar 18, menampilkan tampilan halaman tambah data bobot. Pada tampilan halaman tambah data bobot terdiri dari, input text sebanyak 4 terdiri dari (Aspek penilaian, Deskripsi, Dokumen, Bobot) yang harus di isi oleh pengguna dan tombol biru di bawah yang bertuliskan "simpan" untuk menyimpan data kedalam database.

| A Home<br><b>CS</b> Data Guru | Edit Data Bobot Simple Additive Weighting<br>Home / Data Bobot / Edit Data Bobot |                |  |  |  |  |
|-------------------------------|----------------------------------------------------------------------------------|----------------|--|--|--|--|
| <b>ES Data Bobot</b>          |                                                                                  |                |  |  |  |  |
| Proses Penilaian              | $\mathbf{D}$                                                                     | $\overline{2}$ |  |  |  |  |
| <b>R</b> Penentuan Saw        | Aspek Penilaian                                                                  | $\circ$        |  |  |  |  |
| A Keluar                      |                                                                                  |                |  |  |  |  |
|                               | Deskripsi                                                                        |                |  |  |  |  |
|                               | Dokumen                                                                          |                |  |  |  |  |

**Gambar 19.** *Tampilan Edit Data Guru*

Pada gambar 19, menyajikan tampilan halaman edit data bobot. Pada tampilan halaman edit data bobot terdiri dari input text yang harus di isi oleh pengguna dan tombol biru di bawah yang bertuliskan "simpan" untuk menyimpan data yang sudah di edit ke dalam kedalam database.

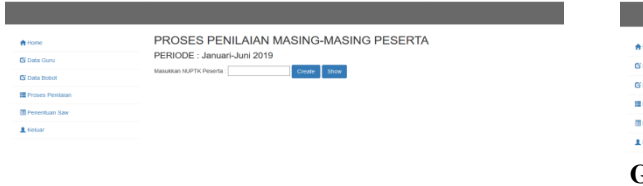

**Gambar 20.** *Tampilan Penilaian*

Pada Gambar 20, terlihat hasil tampilan halaman proses penilaian peserta. Pada tampilan halaman proses penilaian peserta , terdapat input text dua tombol biru bertuliskan "create" dan "show", pengguna harus memasukan NUPTK Peserta dan klik tombol "create" sebelum melakukan proses penilaian, tombol show mengarahkan ke halaman penilaian.

| A Home                     | PROSES PENILAIAN MASING-MASING PESERTA<br>PERIODE: Januari-Juni 2019 |                             |                |                   |                 |
|----------------------------|----------------------------------------------------------------------|-----------------------------|----------------|-------------------|-----------------|
| <b>DS Data Gunu</b>        |                                                                      |                             |                |                   |                 |
| <b>CS</b> Data Bobot       |                                                                      | Masukkan NUPTK Peserta : a1 | Show<br>Create |                   |                 |
| <b>ED</b> Proses Penilaian | Niai Per Aspek NUPTIC a1, Nama : A1                                  |                             |                |                   |                 |
| <b>ED</b> Penentuan Saw    |                                                                      |                             |                |                   |                 |
| # Kehiar                   | No.                                                                  | <b>Aspek Penilaian</b>      | Keterangan     | Dokumen Pendukung | Nilai (max=100) |
|                            | $\overline{z}$                                                       | C2                          | ٠              | $\sim$            | $-80$           |
|                            | $\mathbf{R}$                                                         | C3                          | ×.             | $\sim$            | $^{00}$         |
|                            | a.                                                                   | C.4                         | ٠              | $\sim$            | 80              |
|                            | 6                                                                    | C5                          | ×.             | $\sim$            | $\circ$         |
|                            | ٠                                                                    | C6                          |                |                   |                 |
|                            |                                                                      |                             |                |                   |                 |

**Gambar 21.** *Tampilan Penilaian peserta (Show)*

Di Gambar 21, tampilan halaman penilaian peserta. Pada halaman ini, terdapat tabel dengan filed no, aspek penilaian, keterangan, dokumen pendukung dan nilai pada baris nilai terdapat input nilai yang dapat di isi nilai oleh pengguna untuk melakukan proses penilaian.

| A Home                    | PROSES PENENTUAN KELULUSAN DENGAN METODE SAW |
|---------------------------|----------------------------------------------|
| <b>Di Data Guru</b>       | PERIODE : Januari-Juni 2019                  |
| <b>Q</b> Data Bobot       | Show<br>Process.                             |
| <b>III</b> Proses Pentaun |                                              |
| <b>III</b> Penerbum Say   |                                              |
| A Keluar                  |                                              |
|                           |                                              |
|                           |                                              |

**Gambar 22.** *Tampilan Hasil Penilaian*

Pada Gambar 22, tampilan halaman proses penilaian. Pada tampilan halaman proses penilaian terdapat dua tombol, tombol proses dan tombol show, tombol proses untuk melihat proses penilaian SAW dan tombol show untuk melihat hasil dari penilaian.

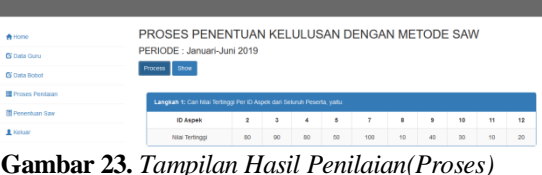

Gambar 23, tampilan halaman proses penilaian (proses) terdapat dua tombol tombol proses dan tombol show, tombol proses untuk melihat proses penilaian SAW dan tombol show. Untuk melihat hasil dari penilaian dan terdapat tujuh tabel, lima tabel yang masing masing tabel menjelaskan tentang proses aritmatika penilaian sertifikasi dan dua tabel berisi tentang hasil dari penilaian.

| A Home<br>PC Data Gunu<br><b>CE Data Bobot</b> | PERIODE : Januari-Juni 2019<br>Show<br>Process               | PROSES PENENTUAN KELULUSAN DENGAN METODE SAW |                     |                    |  |
|------------------------------------------------|--------------------------------------------------------------|----------------------------------------------|---------------------|--------------------|--|
| <b>III</b> Proses Pentapo                      | <b>Driet</b>                                                 | Daftar Peserta Lulus ; Dari Niai tertinggi   |                     |                    |  |
| <b>D</b> Penerbuan Saw<br>A Kelsar             | <b>NUPTK</b>                                                 | Nama Lengkap                                 | <b>Tempat Tugas</b> | <b>Total Nilai</b> |  |
|                                                | <b>SYNC Daftar Peserta Tidak Lulus : Dari Niai tertinggi</b> |                                              |                     |                    |  |
|                                                | <b>NUPTK</b>                                                 | Nama Lengkap                                 | <b>Tempat Tugas</b> | <b>Total Nilai</b> |  |
|                                                | A1                                                           | A1                                           |                     | 0.6382             |  |
|                                                | A4                                                           | M                                            | ٠                   | 0.62               |  |
|                                                | A5                                                           | AG                                           |                     | 0.204              |  |

**Gambar 24.** *Tampilan Hasil Penilaian(Hasil)*

Pada Gambar 24, tampilan halaman yang menampilkan informasi tentang hasil dari penilaian SAW, terdapat dua tabel yaitu (1). T tabel yang berisi informasi lulus dan tabel yang berisi informasi tidak lulus, masing-masing di kiri tabel terdapat tombol print yang berfungsi untuk mencetak laporan penilaian sertifikasi.

# **PENUTUP**

#### **Simpulan**

Dari data ada 11 orang yang telah di setifikasi, perhitungan penilaian berdasarkan poin-poin rubrik standar kompetensi yang mengacu pada penilaian portofolio dengan mengunakan metode Simple Additive Weighting (SAW). Selanjutnya membuat Flow Of Document (FOD) sesuai dengan kebutuhan yang sedang berjalan saat ini, tahapan proses perhitungan nilai guru di mulai dari memberikan identitas diri, ke pengelola sistem, pengelola lakukan input identitas guru, data bobot, dan akan melakukan proses penilaian yang masuk kedalam database. Dari data yang diperoleh maka dirancang website penilaian dengan menggunakan PHP dan MSQL, aplikasi berbasis website adalah unified modeling

language (UML). UML digunakan sebagai Alat bantu mengambarkan Activity Diagram, dan Class Diagram.

Dari hasil uji coba dan implementasi program aplikasi, menggunakan tiga browser yaitu, Mozilla FireFox, Google Chrome dan Microsoft Edge, dan didukung dengan perangkat keras Notbook. Merekomendasi, pelaksanaan penilaian sertifikasi mengunakan perangkat keras Notbook dan browser Mozilla FireFox lebih baik di bandingkan dua browser lainnya, yaitu Google Chrome dan Microsoft Edge dalam hal kecepatan akses. Sehingga menghasilkan penyajian informasi tepat waktu sesuai kebutuhan dapat sebagai penunjang pengambilan keputusan bagi pimpinan sekolah dalam menyeleksi guru yang mengajukan sertifikasi.

### **Saran**

- 1. Institusi dapat menerapkan aplikasi program yang telah dibuat untuk seluruh cabang dari institusi. Perlu ada sosialisasi penggunaan bagi pengelola database dan para guru.
- 2. Fitur dari program yang sudah dibuat dapat di memodifikasi sesuai dengan kebutuhan dengan tetap memperhatikan rambu-rambu yang di tetapkan oleh Kementerian Pendidikan dan Kebudayaan Badan Pengembangan Sumber Daya Manusia Pendidikan Kebudayaan dan Penjaminan Mutu Pendidikan pada tahun berjalan.
- **3.** Kedepannya untuk para pengembang aplikasi penilaian, mampu berkreatifitas untuk menghasilkan aplikasi yang tidak hanya untuk platform website saja tetapi juga untuk platform lain.

# **DAFTAR PUSTAKA**

- [1] Dewi Safitri, Menjadi Guru Profesional, PT.indagiri Dot Com, Tembilahan- Riau, 2019.
- [2] Unifah Rosyidi, pedoman penetapan peserta, kementrian pendididkan dan kebudayaan, jakarta, 2015.
- [3] Simora Henry, *Akuntasi Basis Pengambilan Keputusan Bisnis*, Salemba Empat, Jakarta, 2015.
- [4] Rizki Ahmad Fauzi, *Sistem Informasi Akuntansi (Berbasis Akuntansi)*, Deepublish, Yogyakarta, 2017
- [5] Kurniawan, *Analisis dan Perancangan Aplikasi,* Elex Media Komputindo, Jakarta, 2013.
- [6] Ibnu Akil, M.Kom, *"Referensi dan Panduan UML 2,4 Singkat Tepat Jelas"*,Garuda Mas Sejahtera, Surabaya, 2018.
- [7] Evi Triandini, I Gede Suardika, "Step by Step Desain Proyek Mengunakan UML", CV. Andi Offset, Yokyakarta, 2012